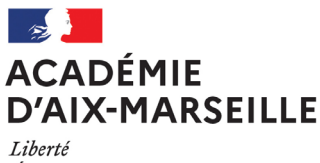

Égalité Fraternité Secrétariat Général

SG/23-954-169 du 16/01/2023

### **LANCEMENT DU PORTAIL ESTEREL**

Destinataires : Tous les personnels

Dossier suivi par : Mme ROYER, déléguée académique à la modernisation - Direction interacadémique des systèmes d'information - Tel : 04 42 91 70 74 - dominique.royer@ac-aix-marseille.fr

Le nouveau portail intranet de l'académie d'Aix Marseille, dénommé ESTEREL sera généralisé à compter du mardi 17 janvier 2023.

Depuis le 05 mai dernier dans le cadre de la phase d'expérimentation, vous avez pu en découvrir l'ensemble des fonctionnalités lors de chaque connexion au système d'information.

Il vous permet de retrouver dans un seul et même endroit les ressources précédemment accessibles par l'intermédiaire des PIA et d'ARENA. Les publications des PIA resteront accessibles depuis ESTEREL pendant la durée des travaux de la deuxième phase.

Cette nouvelle étape du projet vise à faire d'ESTEREL l'outil de référence de la communication interne de l'académie et toutes les informations émanant de l'ensemble des services et des corps d'inspection ont vocation à y être publiées.

Vous trouverez en pièce jointe à la présente note un guide de mise en route.

*Signataire : Pour le Recteur et par délégation, Bruno MARTIN, Secrétaire Général de l'Académie d'Aix-Marseille*

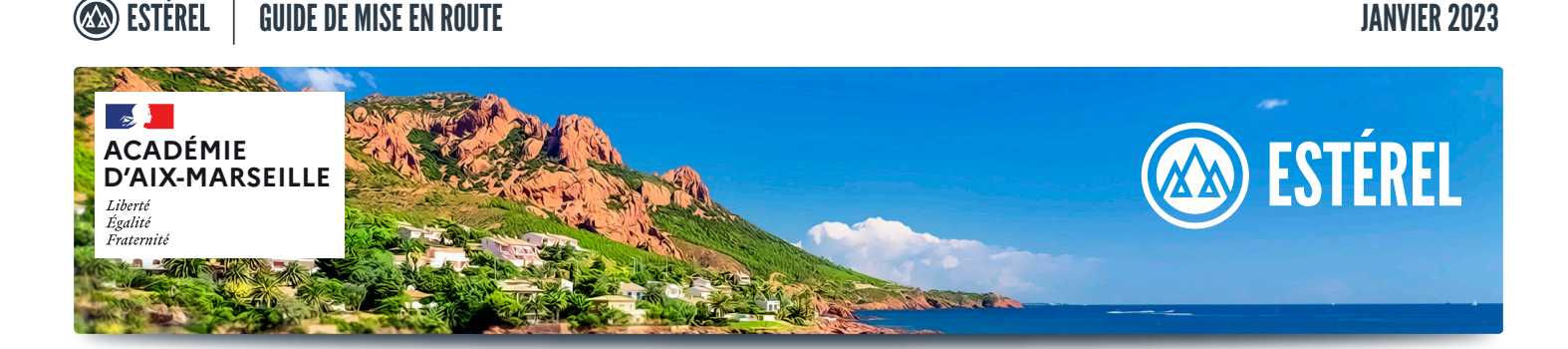

## **UN PEU DE MÉNAGE ! APPLIS**

Vos applications sont désormais regroupées par **DOMAINES représentés par des TUILES.** Seules les applications auxquelles vous avez droit vous

sont proposées. Il n'est plus nécessaire de passer par ARENA pour accéder à vos applications.

Une seule adresse : https://esterel.ac-aix-marseille.fr

#### **C'EST EN HAUT À DROITE ! PICTOS**

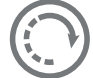

**RAFRAICHIR** Si vous ne voyez pas toutes vos applications, vous pouvez cliquer sur ce

bouton pour rafraichir la page.

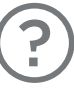

**VISITE GUIDÉE** Vous pouvez cliquer sur ce bouton afin de relancer la Visite Guidée.

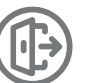

**DÉCONNEXION** Cliquer ici pour vous déconnecter

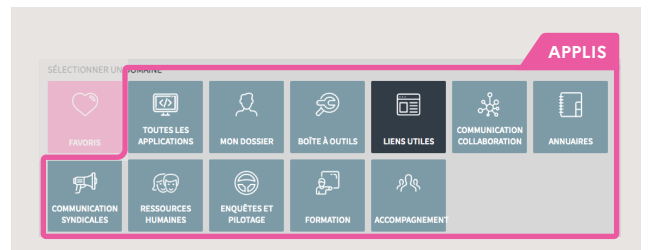

inistrative (AAE) Différentes ons fixées par leurs statuts.

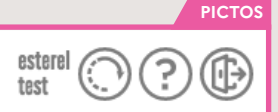

# **Plateforme Intranet Académique**

#### **DEMANDEZ L'ACTU ! INFOS**

À gauche de la page principale, vous trouverez **d'éventuels messages généraux ou liés à une application spécifique.**

#### **C'EST TROP LA ZONE ! ZONES**

ZONES INTERNE ÉTABLISSEMENT INTERNET

L'accès à Esterel peut se faire de n'importe quel site (Rectorat - DSDEN - EPLE - Public).

Certaines applications nécessitent d'être connecté sur un réseau sécurisé (Interne - VPN - administratif établissement). **Les zones affichées vous permettent d'identifier sur quel réseau vous êtes connecté.**

(Interne - établissement - internet). Bulletin académique n° 954 du 16 janvier 2023

## **Bienvenue sur votre plateforme int**

#### **FLASH INFO**

Comme nous vous l'avions annoncé. l'interface d'Estérel a évolué.

Vos applications et autorisations ne changent pas.

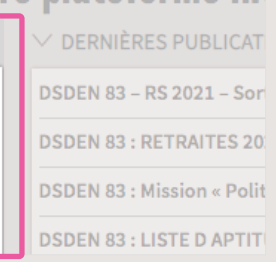

## **Bienvenue sur votre plateforme in**

ZONES INTERNE ÉTABLISSEMENT INTERNET

#### **ZONES**

**INFOS**

Comme nous vous l'avions annoncé. L'interface d'Estérel a évolué.

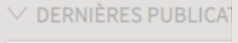

**DSDEN 83 - RS 2021 - So** 

**DSDEN 83: RETRAITES 20** 

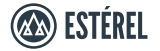

## **FAVORIS OH ! C'EST MON PRÉFÉRÉ !**

Vous pouvez ajouter des applications à vos FAVORIS en cliquant sur le petit coeur qui apparait sur la tuile de vos applications. Pour retirer une application de vos FAVORIS, cliquez de nouveau sur le petit coeur. **Pour l'instant,** le nombre est limité à 10.

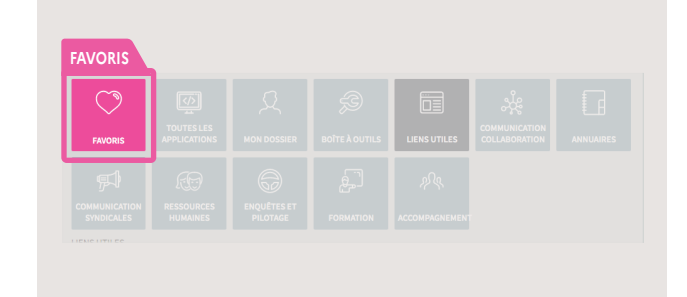

#### **MÉMO J'ACCÈDE**

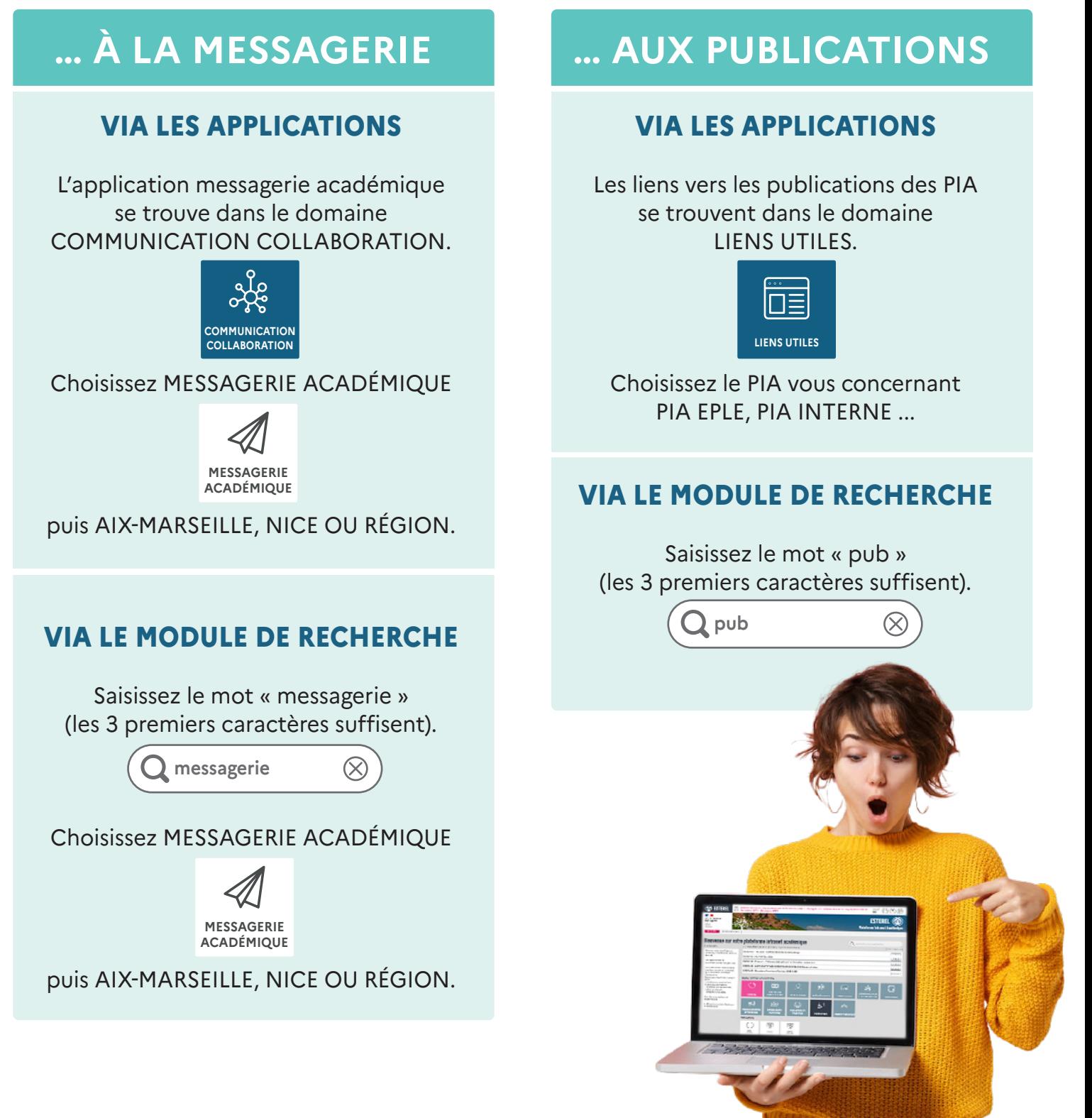